# <span id="page-0-0"></span>*Frequently Asked Questions (FAQ)*

Get more information about PBMCube.com and **CubeVille™** by reviewing our frequently asked questions (FAQ) section below:

## Table of Contents

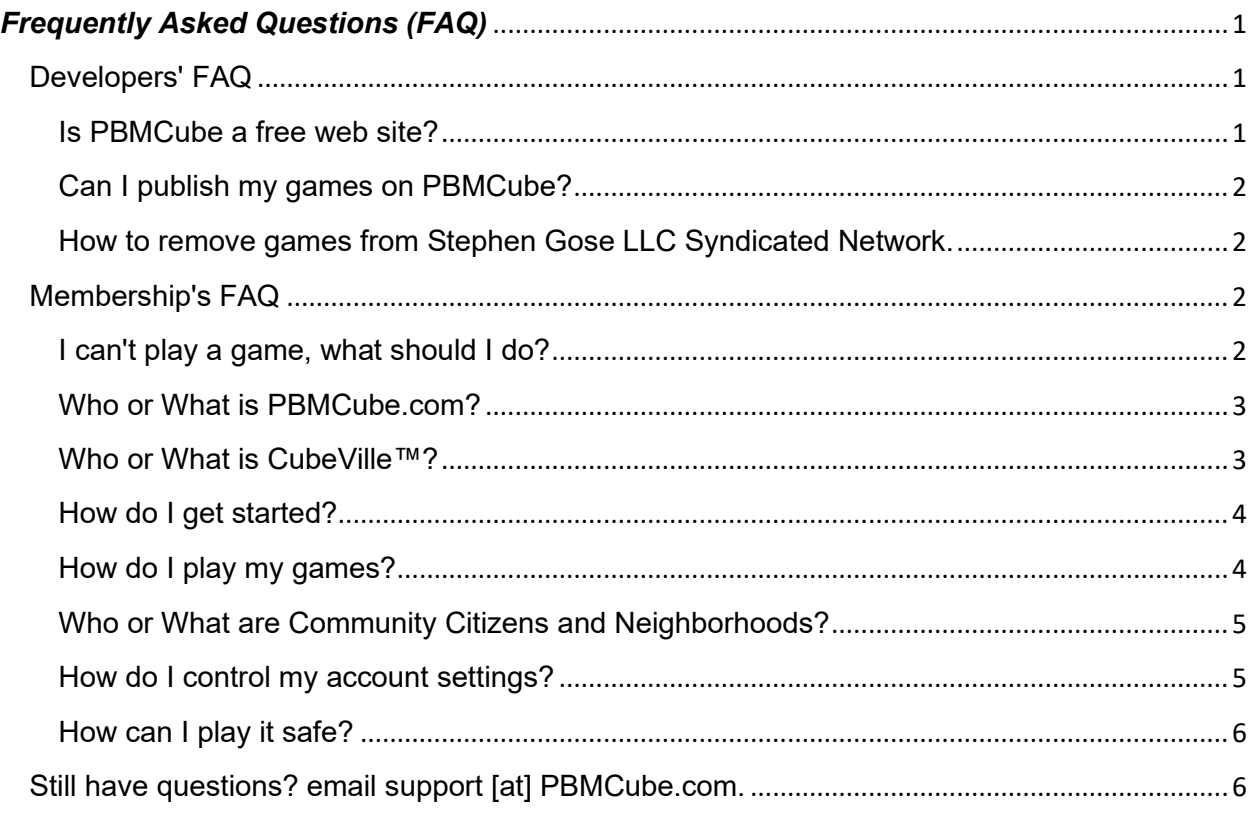

### <span id="page-0-1"></span>**Developers' FAQ**

#### <span id="page-0-2"></span>Is PBMCube a free website?

• PBMCube is a free gaming website that does not require any registration or payment to participate. You can play games and entertainment for free and freely, within a few restrictions based on visitor status.

#### <span id="page-1-0"></span>Can I publish my games on PBMCube?

• Absolutely! If you are a game author who develops games in Flash, HTML5, JQuery, Shockwave or Silverlight, and would like your work published on our Syndicated Network you can send us your game information through this submission form. If we need clarification we'll contact you through your provided email address.

#### <span id="page-1-1"></span>How to remove games from Stephen Gose LLC Syndicated Network.

• If you are a game or entertainment author who has items in our archives and you decided to remove them, simply use this submission form and explaining your request and the location of your game(s). This is an automated process and will require authorization and validation.

#### <span id="page-1-2"></span>**Membership's FAQ**

#### <span id="page-1-3"></span>I can't play a game, what should I do?

• Some of the games on PBMCube were developed in Flash, Shockwave, or Silverlight; these plugins were removed from all browsers after 31 DEC 2020. To view them properly, you must download [FlashPoint](https://bluemaxima.org/flashpoint/) and install it on your gaming device. Then, download all your game(s) that you want from PBMCube.com and play it in FlashPoint. HTML5 games will continue to work in your browser. BBS games will continue to work in your telnet terminal.

#### <span id="page-2-0"></span>Who or What is PBMCube.com?

We wanted to create the best place for you to play games. Originally, we were a bulletin board system (BBS) in the early 1990s that offered hundreds of online modem games by FIDO Net email. We also offered several play-by-mail (PBM) games – i.e., postal "snail" mail. Soon the new World-Wide Web began to enter everyone's gaming activities in the mid-90s. In 1997, we launched our initial website and changed our name from MegaComm BBS to P.B.M.3 – Play By Mail, Play By Modem, or Play-By-eMail – hence PBM Cube. You can read more of our **[history here](https://stephen-gose.com/about/our-history)**.

- Meet new gaming friends. You can play with anyone on PBMCube.com, even if you're not friends on your other social networks.
- Record progress. We're migrating a social network experience, so the progress you make in your game on PBMCube.com and CubeVille™ will carry over into Facebook, Twitter, … any social network you choose, and vice-versa.
- Get further, faster. Get and give help right when it's needed. You can instantly contact any of our game citizens and play with the growing membership community.
- There's always someone playing. so you'll always have millions of playmates around the clock. They might not speak your native language, but then, that's why we use Google Translate, RIGHT?
- It's all fun and games in CubeVille™. Everyone is here to play. And you can see all your favorite games in one place.
- It's free. In case you wondered.

#### <span id="page-2-1"></span>Who or What is Cube Ville™?

• CubeVille™ is an online virtual world imagined and created for PBMCube Gaming Network Members. From the moment you enter CubeVille™, you'll discover a fast-growing digital world filled with people, entertainment, experiences, and opportunity. If you don't have an account yet [create your free account here!](https://pbmcube.com/cubeville/) If you simply want to learn more, review the following topics.

#### <span id="page-3-0"></span>How do I get started?

- Connect with your favorite social media into your membership account. This is the easiest way for us to connect you and to all of your current social media gaming friends. If you don't already have a Facebook account it's easy to get one.
- Take the tour. Let our mascot "Cubee" -- a cartoon pic of my adorable wife of 43 years -- show you around.
- Invite your social network. So you have more trusted people to play games.
- Start selecting and playing. If you already play games on PBMCube.com, you pick up your game right where you left off.
- Adopt the new approach of playing Flash games! We have 125,000+ Flash and Shockwave games that you can continue playing after 2020. That's RIGHT! We're one, of only a few arcade sites remaining, that lets you enjoy your favorite games.

#### <span id="page-3-1"></span>How do I play my games?

- Gameboard. This is where you play your games on PBMCube.com. The games you play on the PBMCube gameboard are the same games you've been playing on Facebook, and all of the game data and activity is linked. Any level-ups, game citizens, supplies, crops, and game cash you have are the same on both PBMCube.com and Facebook. The PBMCube.com gameboard is not linked to games on Google+.
- Live Social Stream. On the right side of the screen, you'll get a constantly updating stream of game feeds. This is called Live Social Stream, and it features real-time game stories and game requests from your citizens, and the rest of the players on PBMCube.com. You have the option to toggle between just seeing just your citizens or everyone playing your game.
- Messaging. You can instantly chat with any citizen in your "age zones" that you see online. If you're playing the same game you can even send them energy. If you're feeling somewhat shy, you can adjust chat settings and become "Unavailable".
- Your Profile. Your CubeVille™ profile is the central location for all of your game and citizen information. You can easily find, filter your feeds, update your citizens, find game progress, ask for help, or jump into any of your favorite games.

#### <span id="page-4-0"></span>Who or What are Community Citizens and Neighborhoods?

A "community neighbor" is anyone you've claimed as a "friend" in your membership profile. You can play games, exchange help instantly and chat with your "community citizens" while playing, even though you're not friends on Facebook or other social media networks. Your declared "neighbors" won't have access to your Facebook profile.

- Add citizens. To add citizen-neighbors, go to their profile and click the Add button, or click the link in the suggestion box.
- Remove citizens. To remove a citizen, find their listed profile in your membership account and click the 'Remove' link.
- Citizens and Facebook friends. When you join CubeVille™, we could auto-connect you to anyone you already play games with on other social networks. These players become your first batch of citizens for you to choose from. You can add anyone else playing in CubeVille™ as your neighbor, even if you aren't friends on Facebook. citizens won't have access to your private social network information.
- Suggested Citizens. CubeVille™ suggests folks you could play with that will help your personae level-up faster and have more fun in your games. You can remove yourself from being a "Recommended Citizen", but you will still receive citizen suggestions. NOTE: If you are between the ages of 13 and 17, we only show you citizens who are in your age zone.

#### <span id="page-4-1"></span>How do I control my account settings?

PBMCube is designed to be a fun place for you to play with your friends and make new friends. While we hope that everyone may get along, we know that sometimes people act out. If someone is being a jerk you are free to block, remove, or report them. Here's how:

- On the citizen's profile page, click the link under their profile. Removing a citizen does not remove them as a game neighbor.
- Report. If you find something offensive, flag it by placing your cursor over the content and clicking on the Flag that appears.
- Who can see what? There are three different levels of privacy. From exhibitionist to paranoiac, we've got you covered. Just click the Settings link under your Profile picture to adjust.
- Changing privacy settings. Click the "Settings" link under your profile picture. This will take you to the Privacy page, where you can make your selections. From exhibitionist to paranoiac, we've got you covered. Remember that everyone on PBMCube.com will be able to see your profile photo and name inside RSS feeds.

#### <span id="page-5-0"></span>How can I play it safe?

For general web awareness and safety info please visit the following site:

- <http://www.ftc.gov/bcp/edu/microsites/onguard/>
- <http://www.stopcyberbullying.org/reportfbabuse/index.html>

Below are some tips on how you can control the content you see and who can interact with you on PBMCube.com:

- Outside sites. When you click on links in posts you may be taken to sites outside of PBMCube.com. Make sure to use your best judgment on these sites, and be wary of any site that asks for your Facebook password.
- Chatting. If you're uncomfortable with chatting, you can go offline at any time or block individual citizens who may be too chatty.

<span id="page-5-1"></span>Have questions still? email **support** [at] **PBMCube.com.**